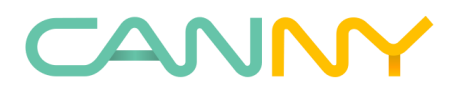

СПРАВОЧНОЕ РУКОВОДСТВО Программатор - CANNY PROG

> Москва 2020 (Редакция от 01.11.2020)

# СОДЕРЖАНИЕ

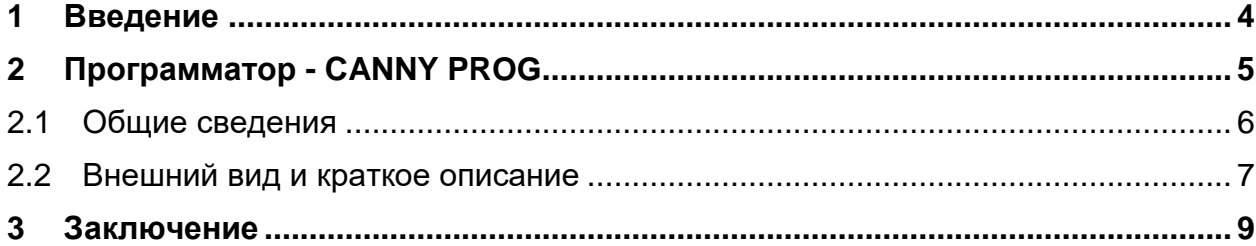

#### CAN **Controller Area Network LIN Local Interconnect Network** ПЛК программируемый логический контроллер  $\overline{10}$ программное обеспечение ПК персональный компьютер Canny Functional Diagram, графический язык программирования **CFD** использующийся в интегрированной среде разработки CannyLab ШИМ широтно-импульсная модуляция BY высокочастотная ШИМ ШИМ

## ОБОЗНАЧЕНИЯ И СОКРАЩЕНИЯ

### **1 Введение**

<span id="page-3-0"></span>Уважаемые коллеги! Мы выбрали для создания, редактирования и публикации документации к нашим продуктам онлайн-платформу wiki. В поставку каждой новой версии CannyLab, мы помещаем избранные статьи из [онлайн](https://canny.ru/docs/)[документации](https://canny.ru/docs/) и дополнительные материалы в виде PDF-документов. Преобразование статей из онлайн-документации в документы происходит автоматически, мы работаем над повышением качества результата этого преобразования. Вы можете воспользоваться интересующими вас документами оффлайн, найдя их в меню Справка, либо в каталоге установки CannyLab\doc, либо в папке doc\ru, находящейся на вашем персональном компьютере в месте установки программы CannyLab.

# <span id="page-4-0"></span>**2 Программатор - CANNY PROG**

- [Общие сведения](#page-5-0)
- [Внешний вид и краткое описание](#page-6-0)

#### <span id="page-5-0"></span>**2.1 Общие сведения**

В отличии от контроллеров CANNY•7 и CANNY•5 nano, для загрузки программного обеспечения в которые никакого дополнительного оборудования не требуется (для CANNY 5 nano могут понадобиться только специальные драйверы для операционной системы) - для подключения к персональному компьютеру нужен только кабель переходник USB A-miniUSB, для загрузки системного ПО и пользовательских диаграмм в контроллеры CANNY•5, CANNY•5.2, CANNY•5 duo требуется сложное подключение с наличием дополнительного источника питания, либо можно использовать специальный программатор.

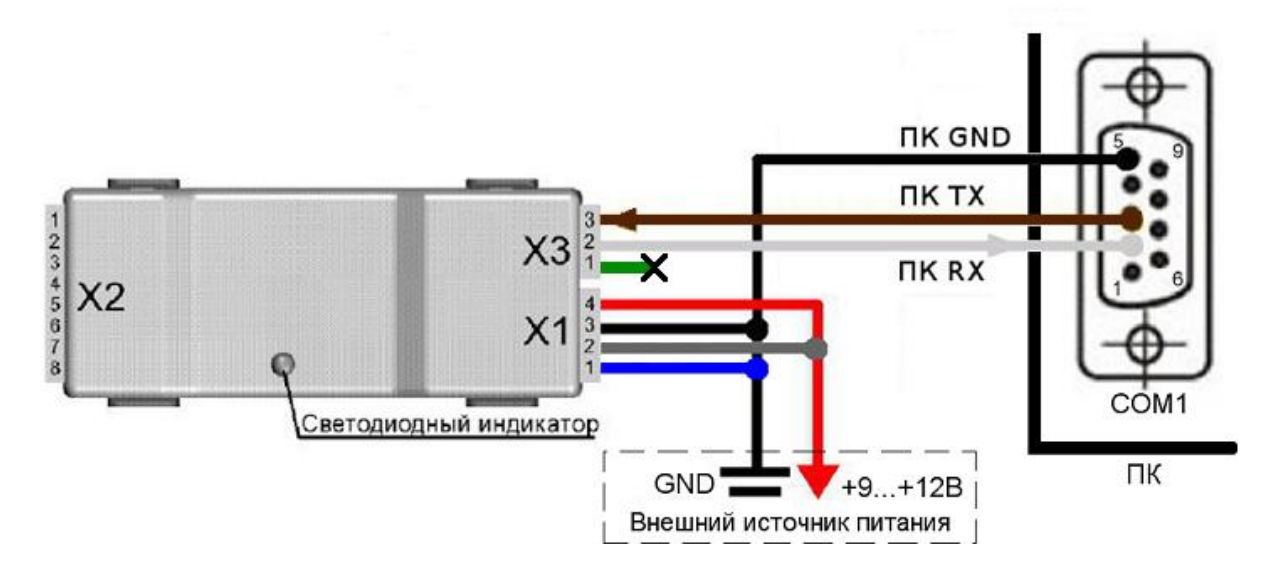

Рисунок 2.1 – Схема подключения CANNY 5, CANNY 5.2, CANNY•5 duo к ПК без программатора.

### <span id="page-6-0"></span>**2.2 Внешний вид и краткое описание**

Программатор CANNY PROG предназначен для загрузки программного обеспечения в контроллеры CANNY 5, CANNY 5.2, CANNY 5 duo, а также CANадаптеры серий CANNY CPLEX / CPLEX Plus версии 5.xx.

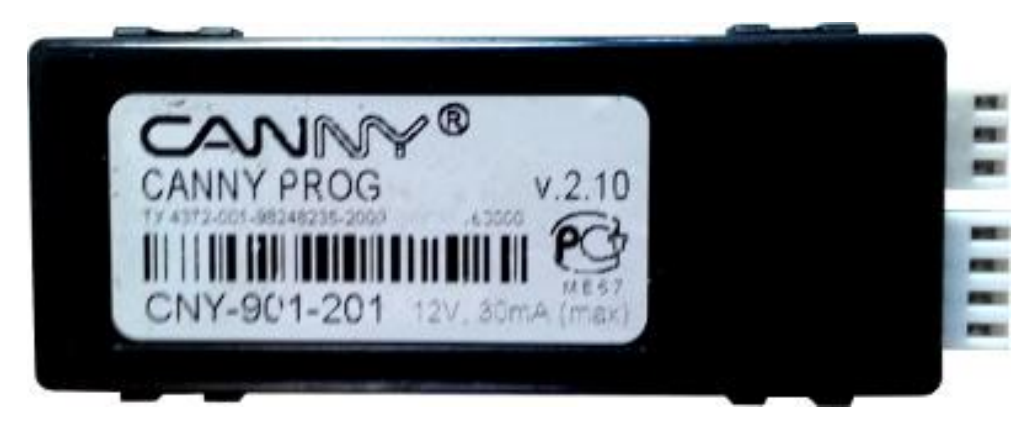

Рисунок 2.2 – Внешний вид программатора CANNY PROG.

С помощью CANNY PROG пользователи получили возможность загрузки собственных функциональных диаграмм в контроллеры на платформе CANNY 5, а также самостоятельного обновления ПО адаптеров CANNY CPLEX / CPLEX Plus при помощи персонального компьютера.

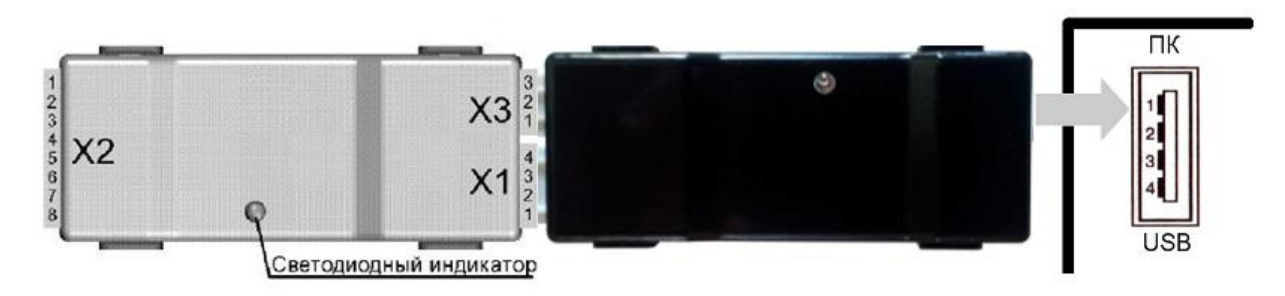

Рисунок 2.3 – Схема подключения программатора к ПК.

Программатор CANNY PROG представляет собой специальное устройство, сочетающее в себе преобразователь напряжения для питания контроллеров CANNY 5, CANNY 5.2, CANNY 5 duo от USB разъема персонального компьютера и преобразователь интерфейса USB в RS-232 для загрузки в них программного обеспечения.

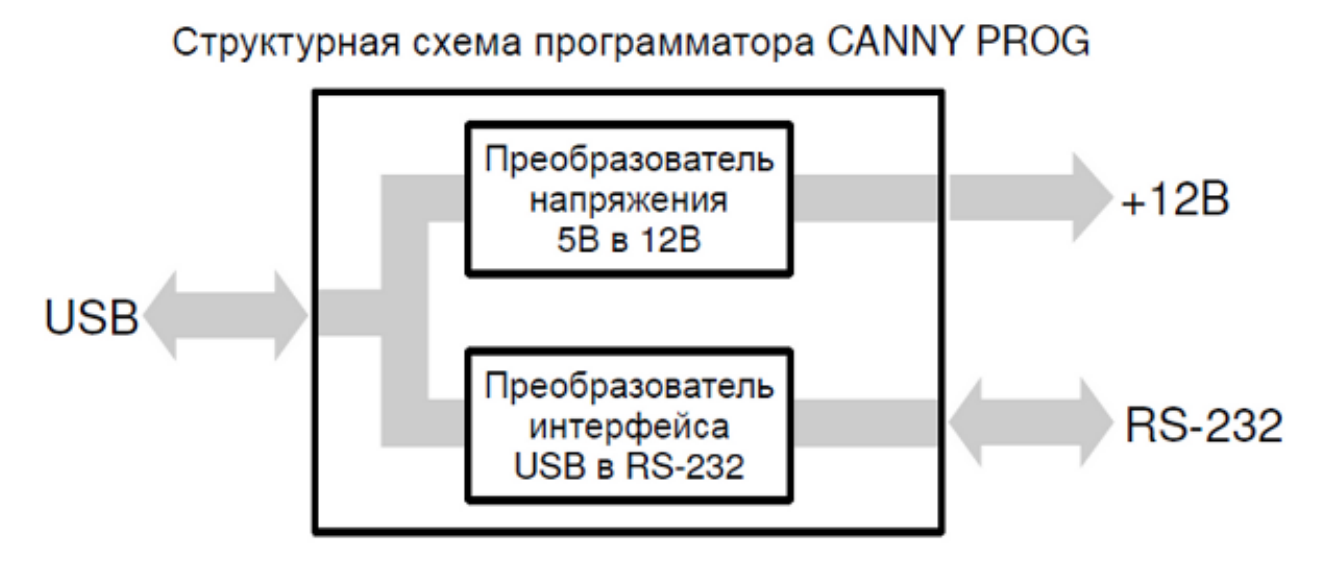

Рисунок 2.4 – Структурная схема программатора CANNY PROG.

Для работы с CANNY PROG не требуется никакого дополнительного оборудования или сложного подключения к персональному компьютеру, достаточно иметь программатор и кабель-переходник USB A - miniUSB, а также наличие в операционной системе персонального компьютера драйвера преобразователя интерфейса USB в RS-232.

### <span id="page-8-0"></span>**3 Заключение**

В случае если у вас остались вопросы, рекомендуем посетить [наш форум.](https://forum.canny.ru/)

Также информации материалы о продукции представлены на нашем [YouTube канале](https://www.youtube.com/user/CannyLtd/)